# **校園卡、數位學生證 系統掛失作業說明**

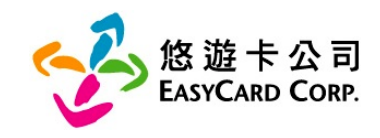

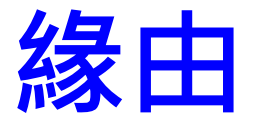

### **108年1月1日起,為配合電子票證發行機構業務管理規則條 文,掛失作業僅可回歸系統(固定欄位格式)處理,以確保適法 性及處理效率。**

#### **電子票證發行機構業務管理規則條文修正說明-**

- □ 第三條第十項:下列各款之電子票證如有遺失或被竊等情形時,持卡人 得辦理掛失停用手續:
- 第一款:發行機構與學校、行動通信業務經營者及政府機關合作,結合 學生證、用戶號碼或身分證明文件等記名式工具所發行之無記名式電子 票證,經徵提第二條第三項第一款規定之持卡人基本身分資料。
- □ 第三條第三項:發行機構接受客戶辦理電子票證記名作業時,應確認持 卡人身分,其確認持卡人身分之方式,除應符合金融機構防制洗錢辦法 規定外,並依下列規定辦理:
- 第一款:應以可靠、獨立來源之文件、資料或資訊,辨識及驗證客戶身 分,並徵提持卡人基本身分資料,至少包括姓名、國籍、出生年月日、 電話、電子票證號碼及身分證明文件種類與號碼等事項,目保存身分證 明文件影本或予以記錄。

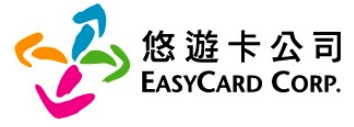

## **108年1月1日起,掛失方式說明**

- **1. 世新在校生請預先進山洞口填報:個人校園IC卡外碼** 設定服務,完成後,方得以蒐集到**外**碼。
- **2. 俟遺失發生時,於山洞口左側下方「校園IC卡服務」 完成「使用暨掛失登錄」後,本校將以電子郵件提供 悠遊卡公司,掛失檔案格式請參考下圖**

攸游上拱廾 /泪弗由挂主

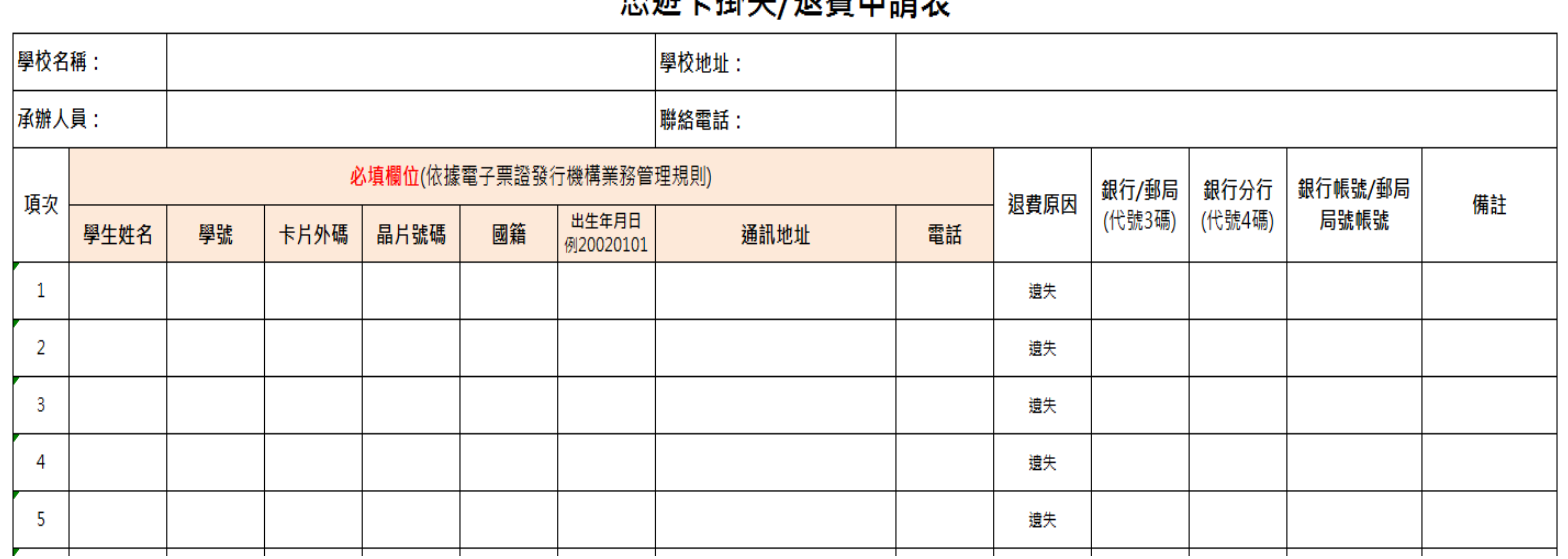

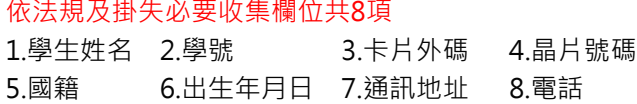

 $\blacktriangledown$ 

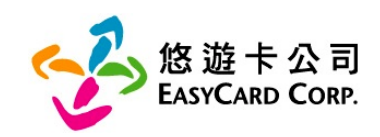

# **申請資料變更,服務再提升**

**本公司官網提供數位學生證持卡人自行增補個人資 料管道,持卡人可享有更好的悠遊卡保障及服務~**

- 經本公司審核通過資料變更後,畢業後仍可享有掛失服務 及餘額返還。
- 2. 發現遺失,持卡人可立即撥打本公司24小時客服專線 (4128880手機及金馬地區請加02)申請掛失。
- 3. 現行須由老師提供學生資料向本公司申請掛失,通過本公 司審核後,持卡人可自行處理掛失,進而減少老師作業。

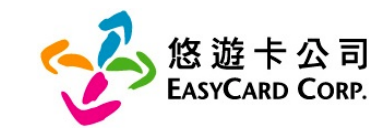

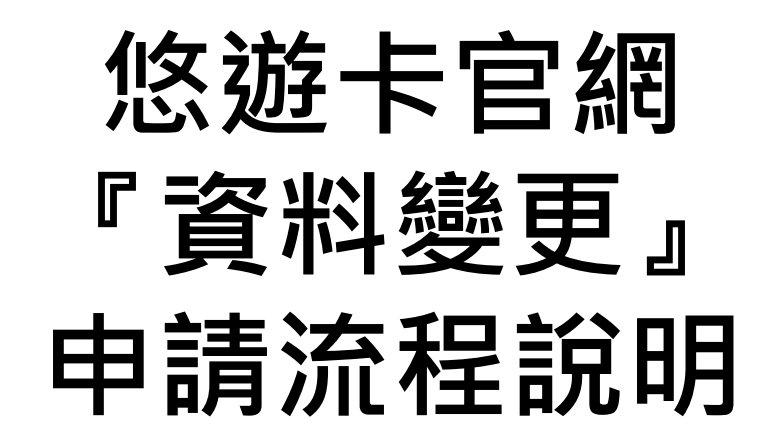

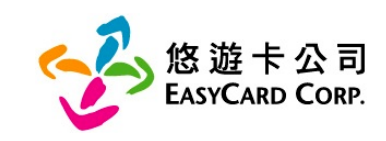

### 進入悠遊卡公司官網網址 [www.easycard.com.tw](http://www.easycard.com.tw/) 亦可進入悠遊卡公司 Easy Wallet ■ 備妥身分證、悠遊卡(悠遊卡正、反面影像檔)

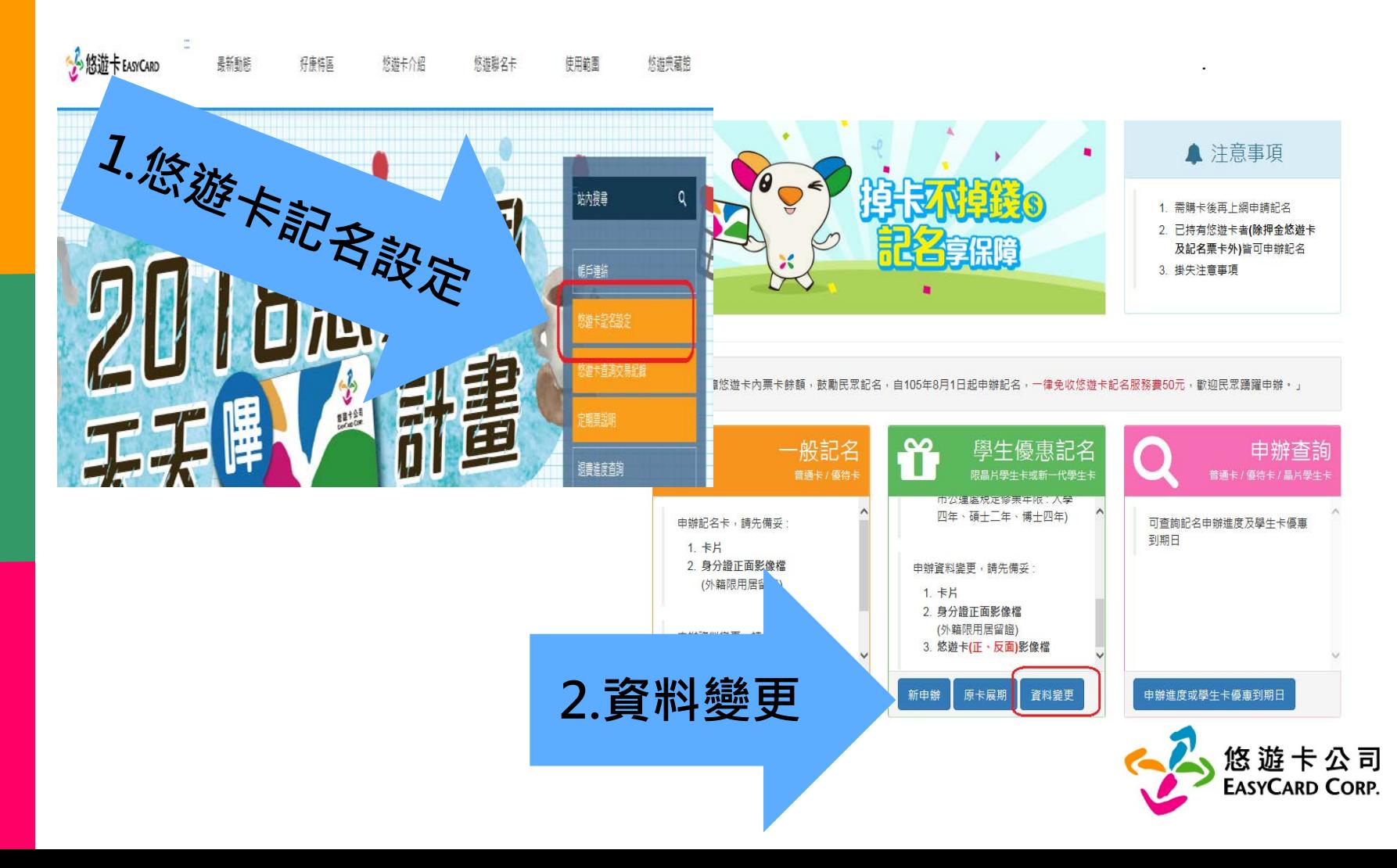

### 悠遊卡 - 網路記名服務

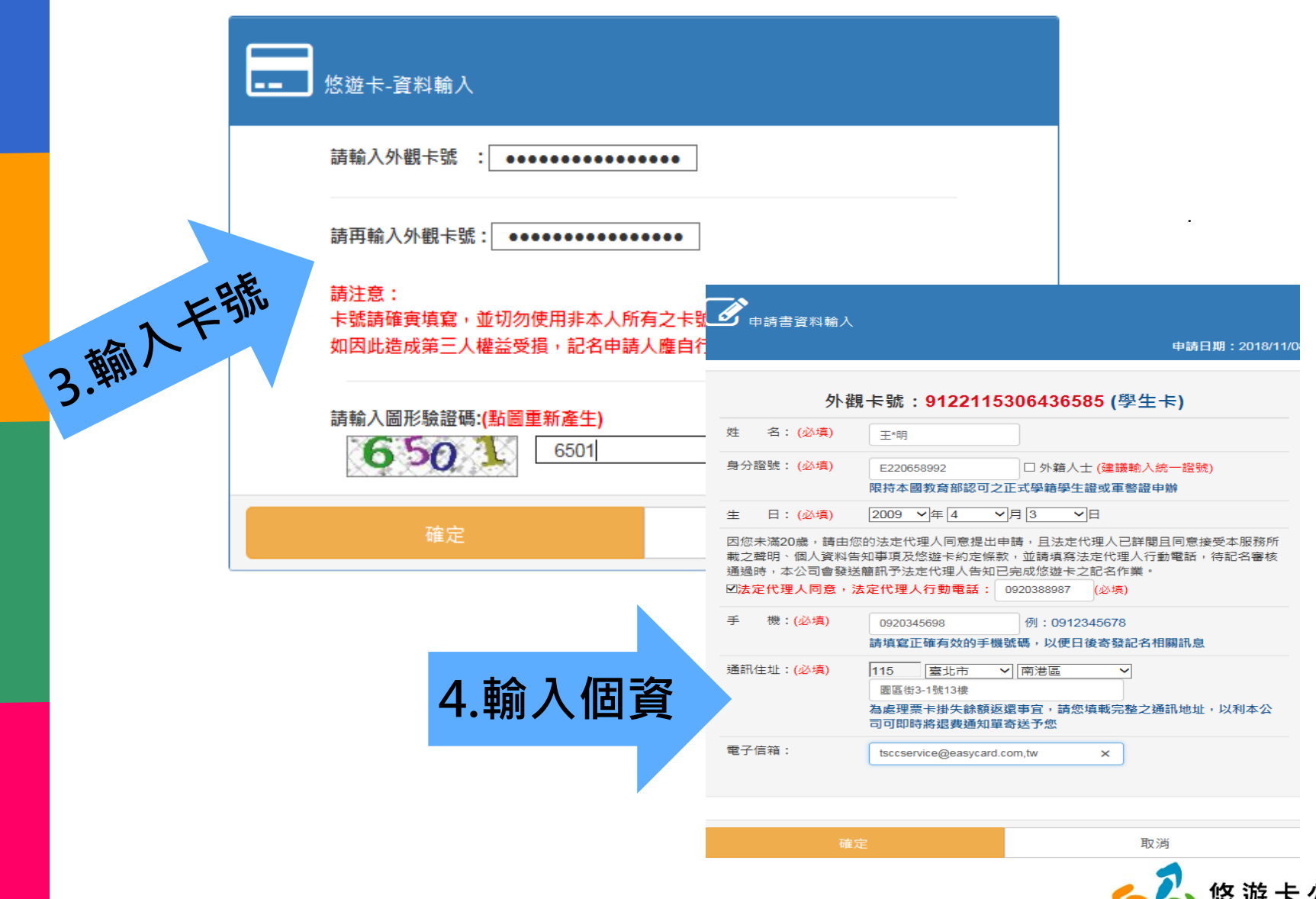

悠遊卡公司<br>EasyCard Corp. **VAN** 

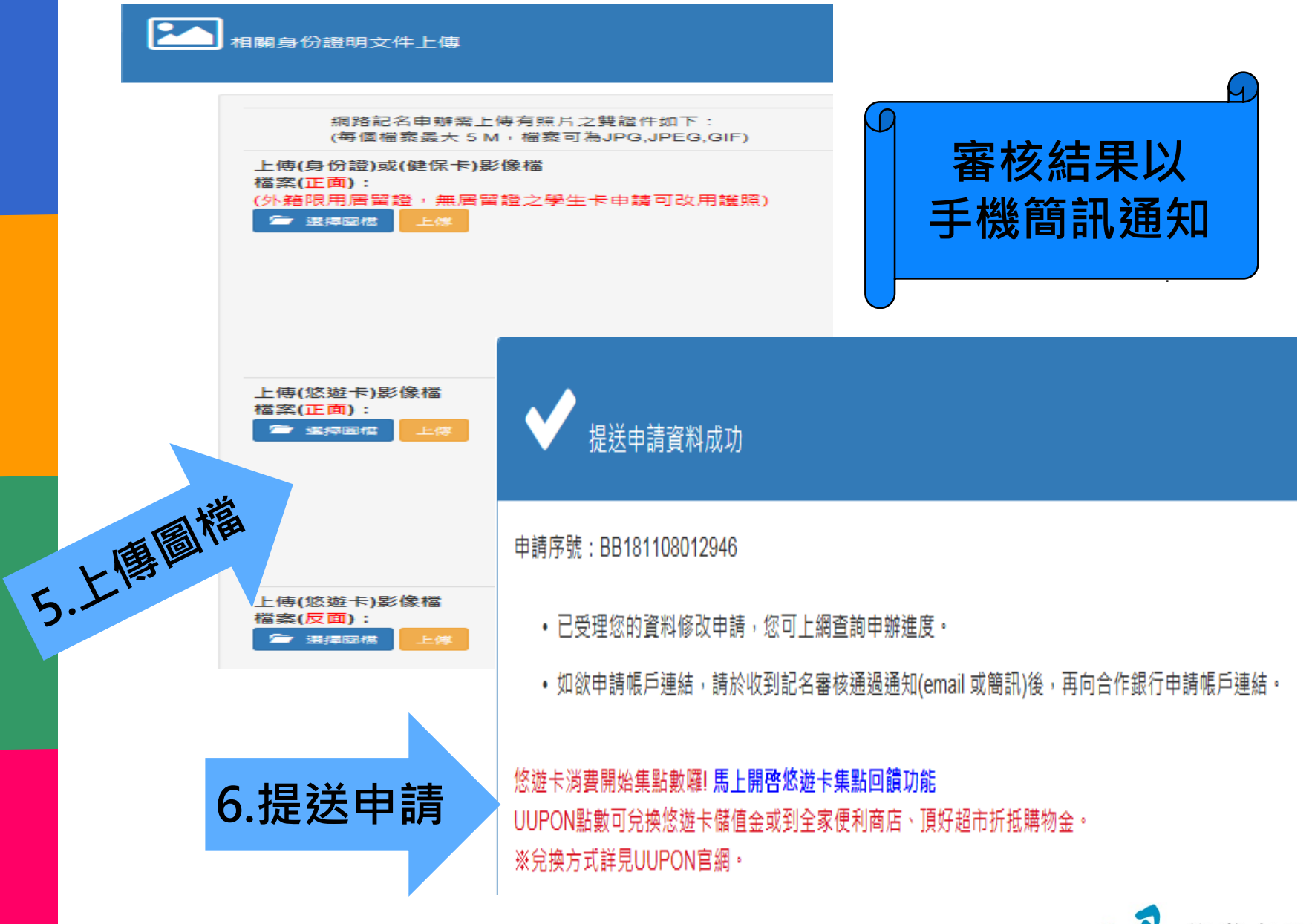

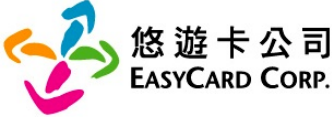

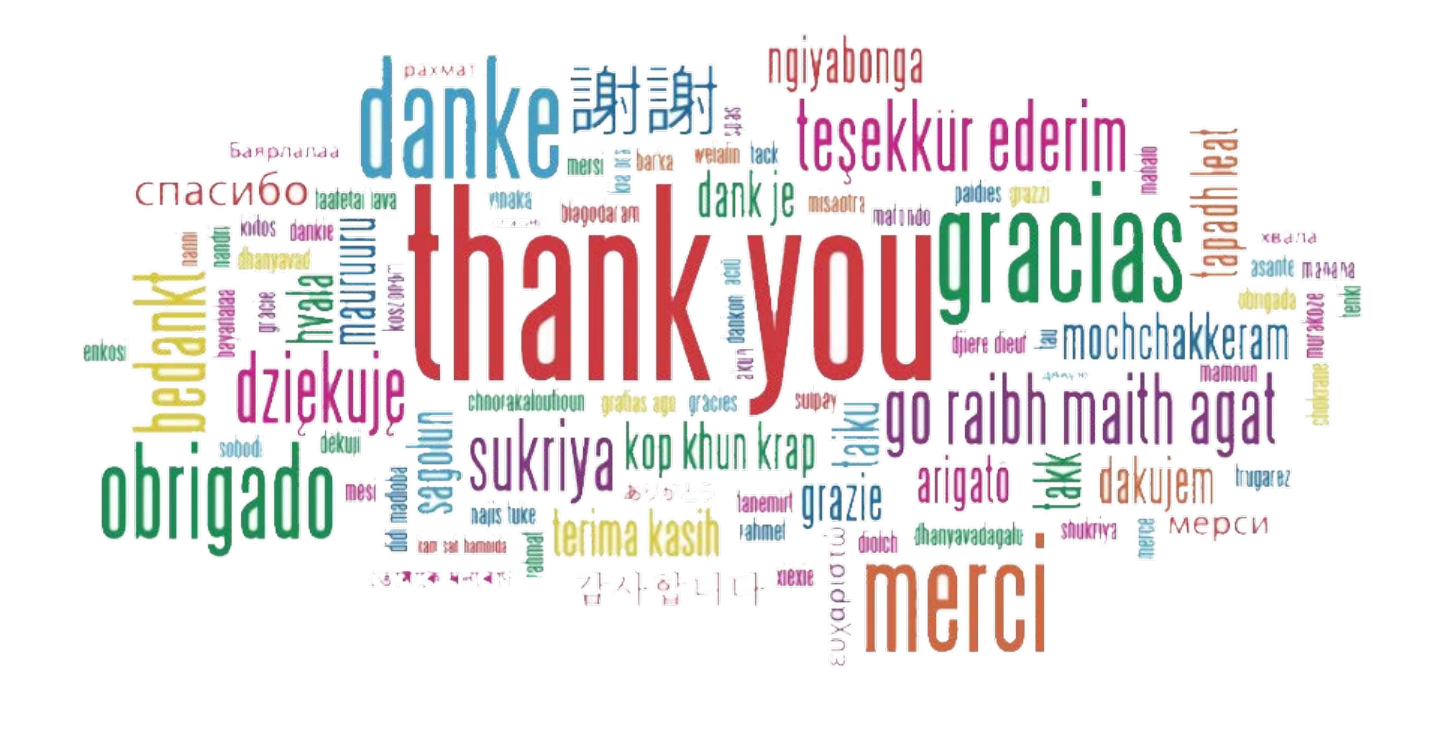

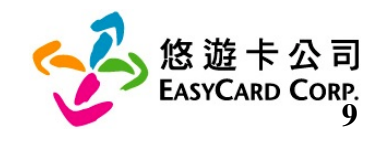